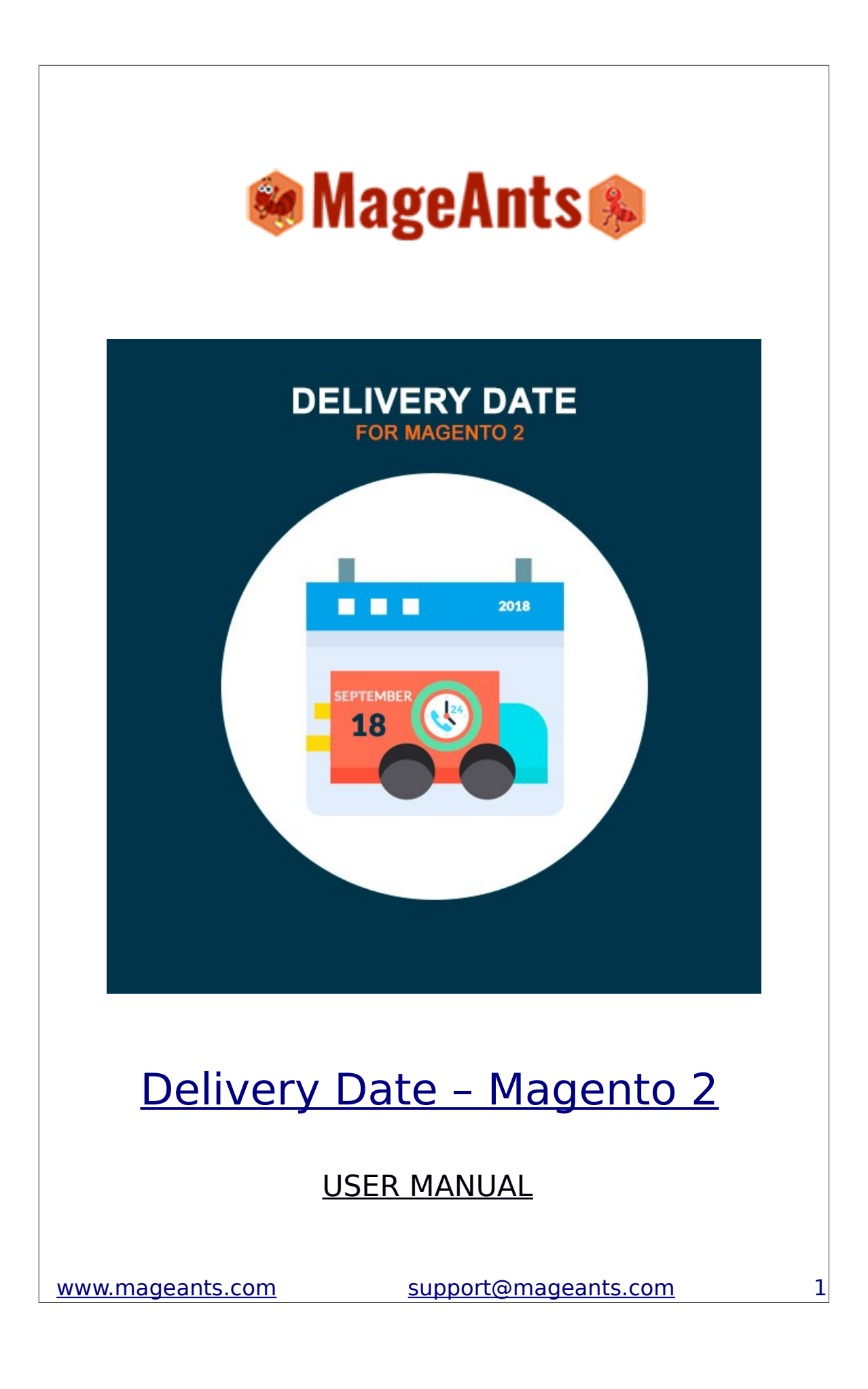

# Table Of Contents

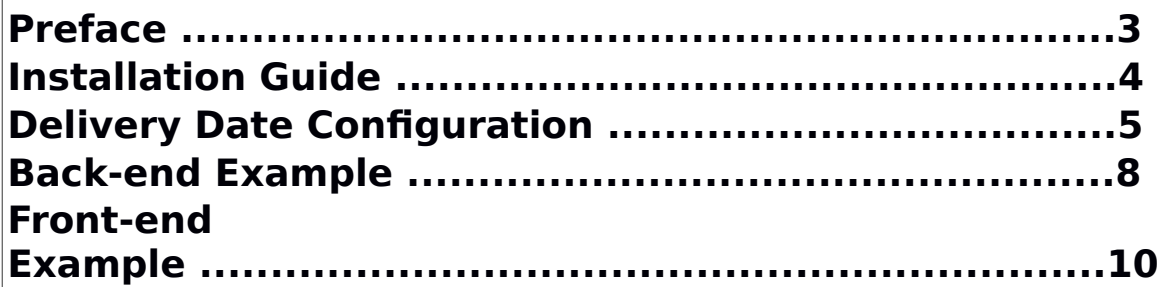

#### **Preface**

Delivery Date is a perfect extension for the every customer who wants to add delivery information like Delivery Date,Timeslot,Comment at the time of order placed.

This extension allows Admin to set configuration like

- on which method delivery information should display

to customer.

- set processing time
- set cut off time
- add holidays to disable days for delivery
- add time slots to display timeslot for customer
- set shipping comment for customer
- set weekdays for disable delivery
- set date format for customer

- set include into option for include delivery information in email,pdf

#### **Installation**

There are two ways of installing extension in magento2.

- 1) Using COMMAND LINE.
- 2) Manually Install extension.

#### **Option 1: Magento 2 install extension using COMMAND**

**LINE** (Recommended) Follow below steps to install extension from the command line.

- **Step 1:** Download the extension and unzip it.
- **Step 2:** Upload it to code directory in your magento installation's app directory If code directory does not exists then create.

**Step 3:** Disable the cache under System -> Cache Management.

- **Step 4:** Enter the following at the command line : php bin/magento setup:upgrade
- **Step 5:** Once you complete above steps log out and log in back to the admin panel and switch to Stores -> Configuration -> MAGEANTS -> Delivery Date the module will be displayed in the admin panel.

#### **Option 2: Magento 2 install extension manually**

- **Step 1:** Download the extension and unzip it.
- **Step 2:** Upload it to code directory in your magento installation's app directory If code directory does not exists then create.
- **Step 3:** Disable the cache under System -> Cache Management Edit app/etc/config.php file and add one line code: 'Mageants DateDelivery'  $=> 1$

**Step 4:** Disable the cache under System -> Cache Management

**Step 5: Once you complete above steps log out and log in back to the admin panel and switch to**

[www.mageants.com](http://www.mageants.com/) [support@mageants.com](mailto:www.mageants.comsupport@mageants.com) 4

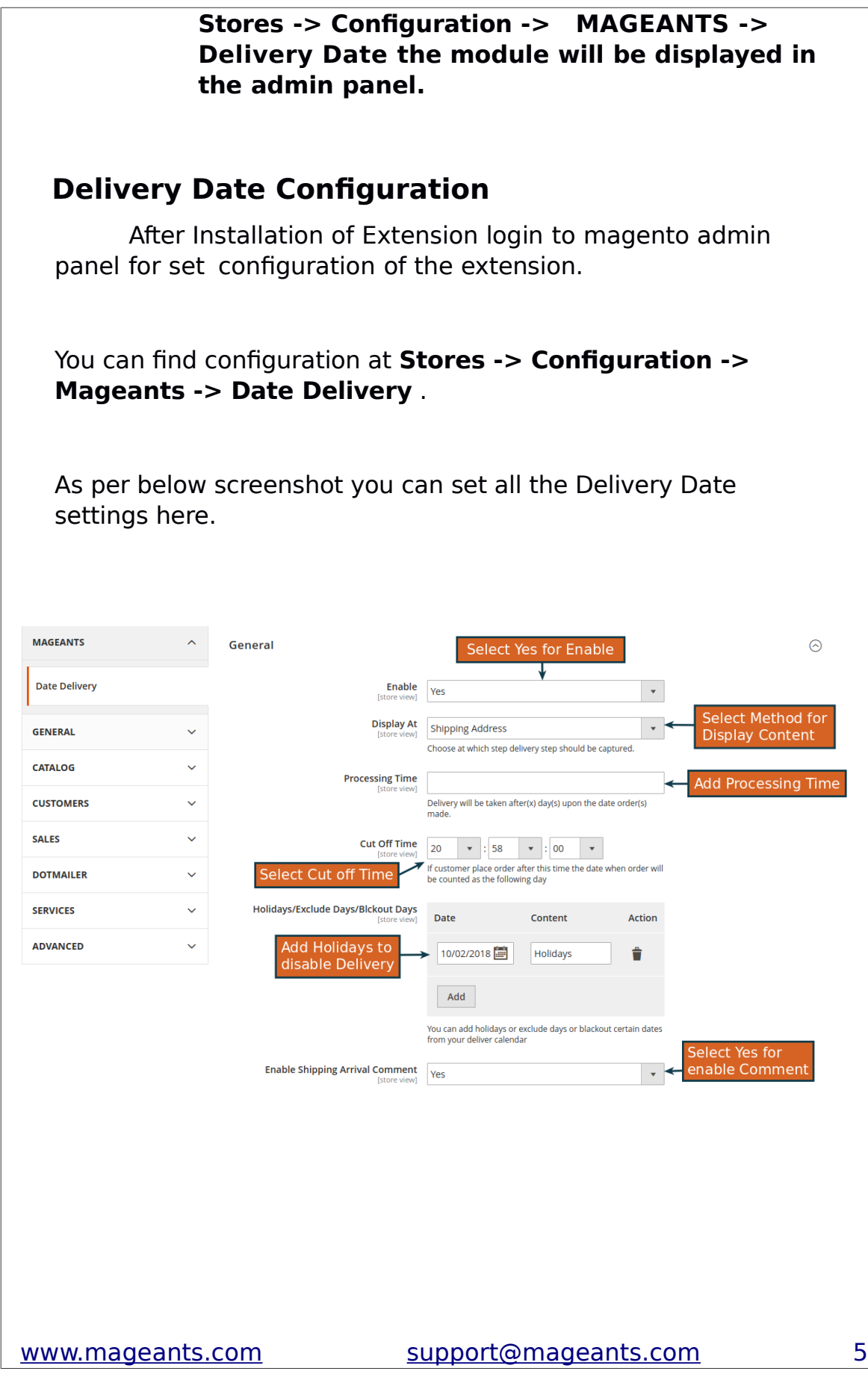

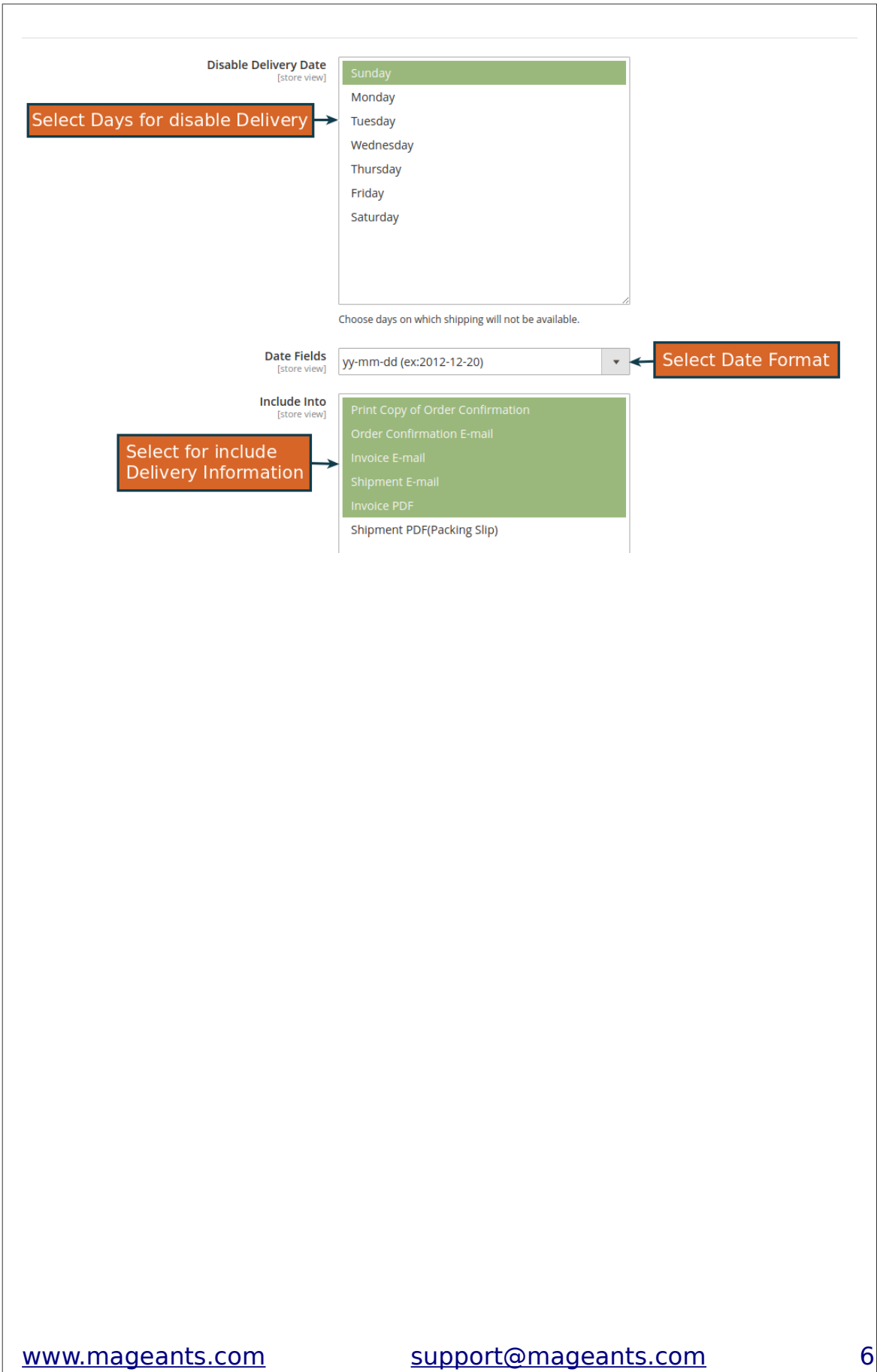

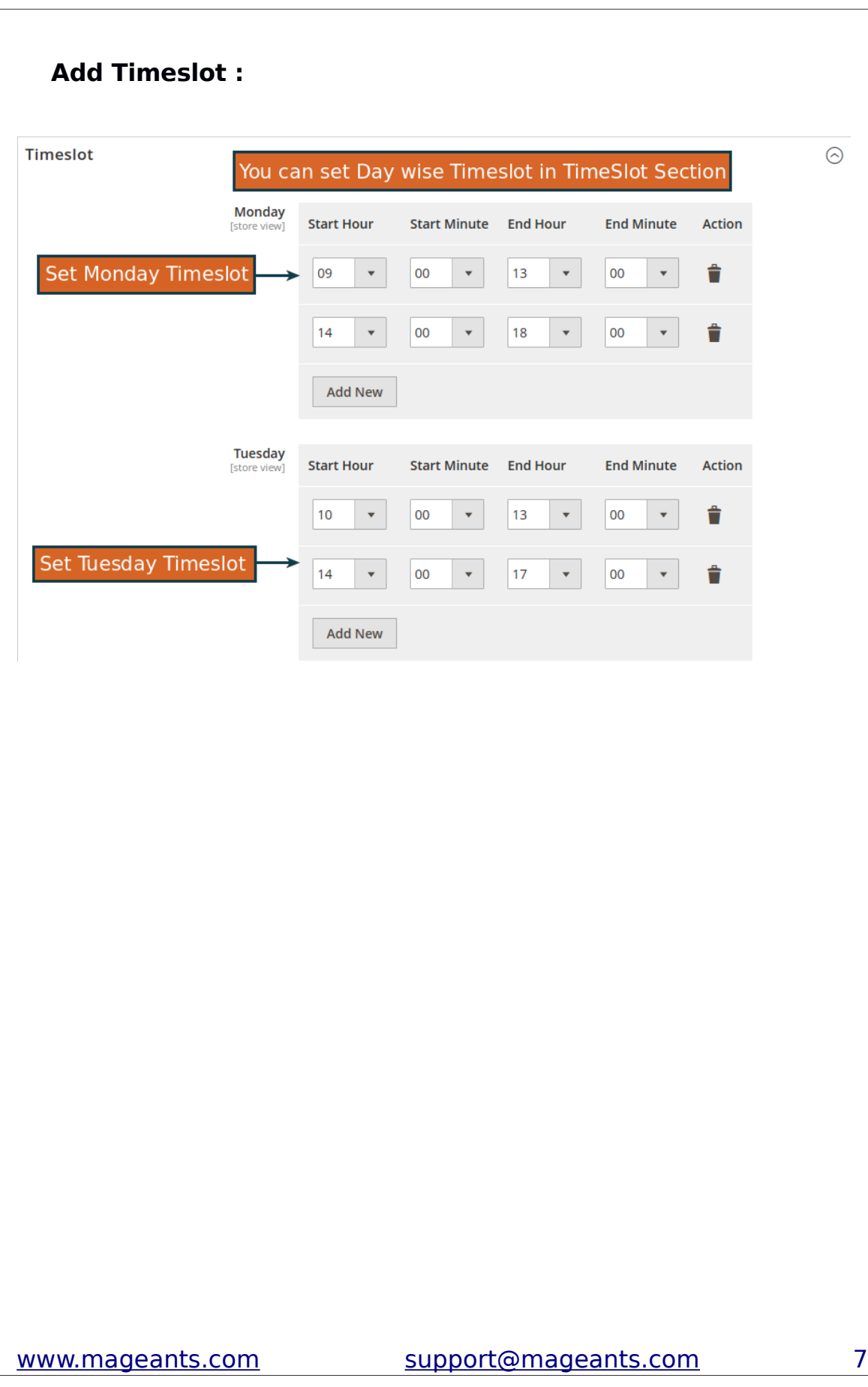

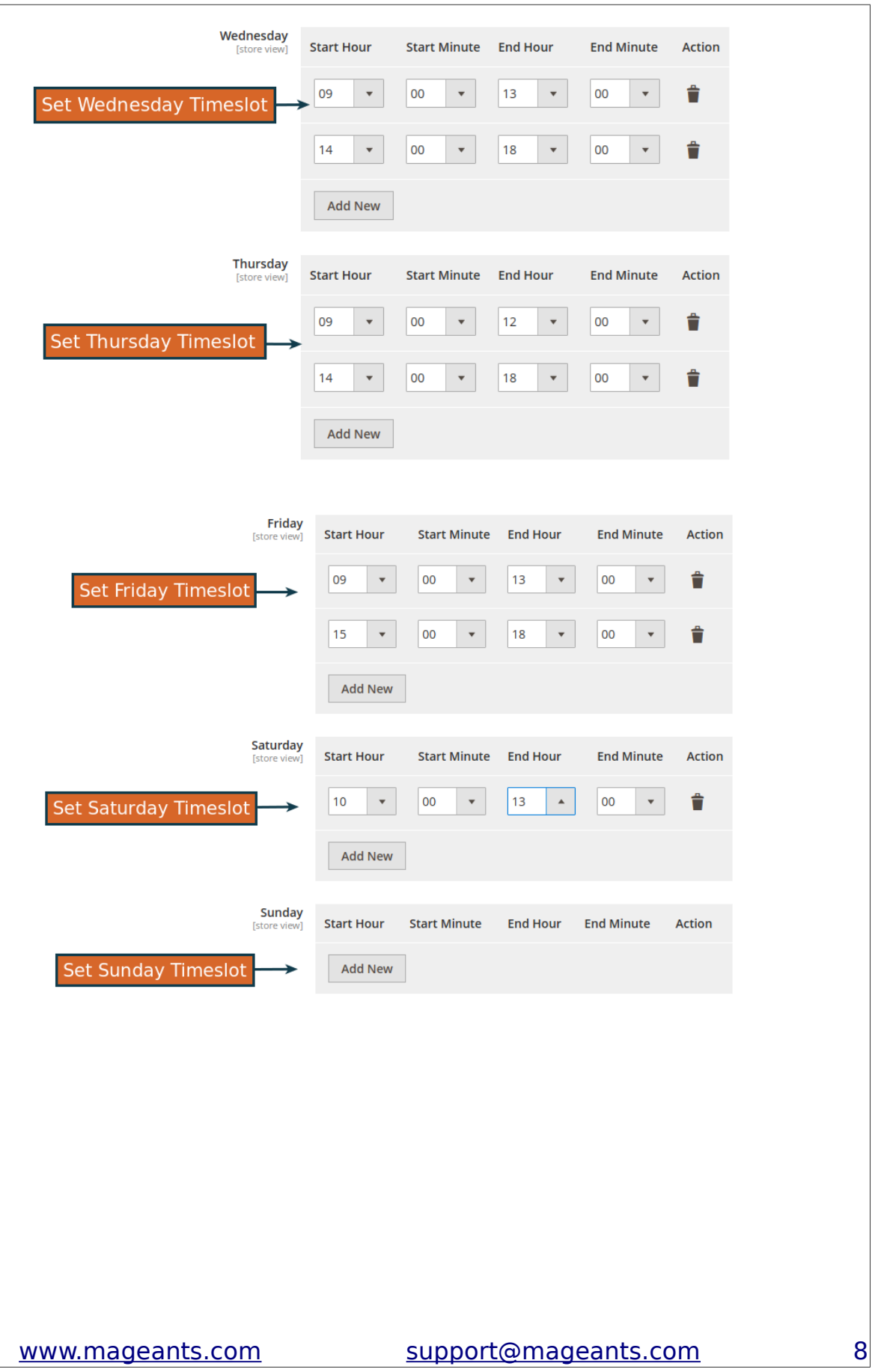

### **Back-end Example:**

Here, Admin can view Delivery Information in sales order grid and order view and also admin can update delivery information.

#### **Here admin can view Delivery Information in Sales Order Grid**

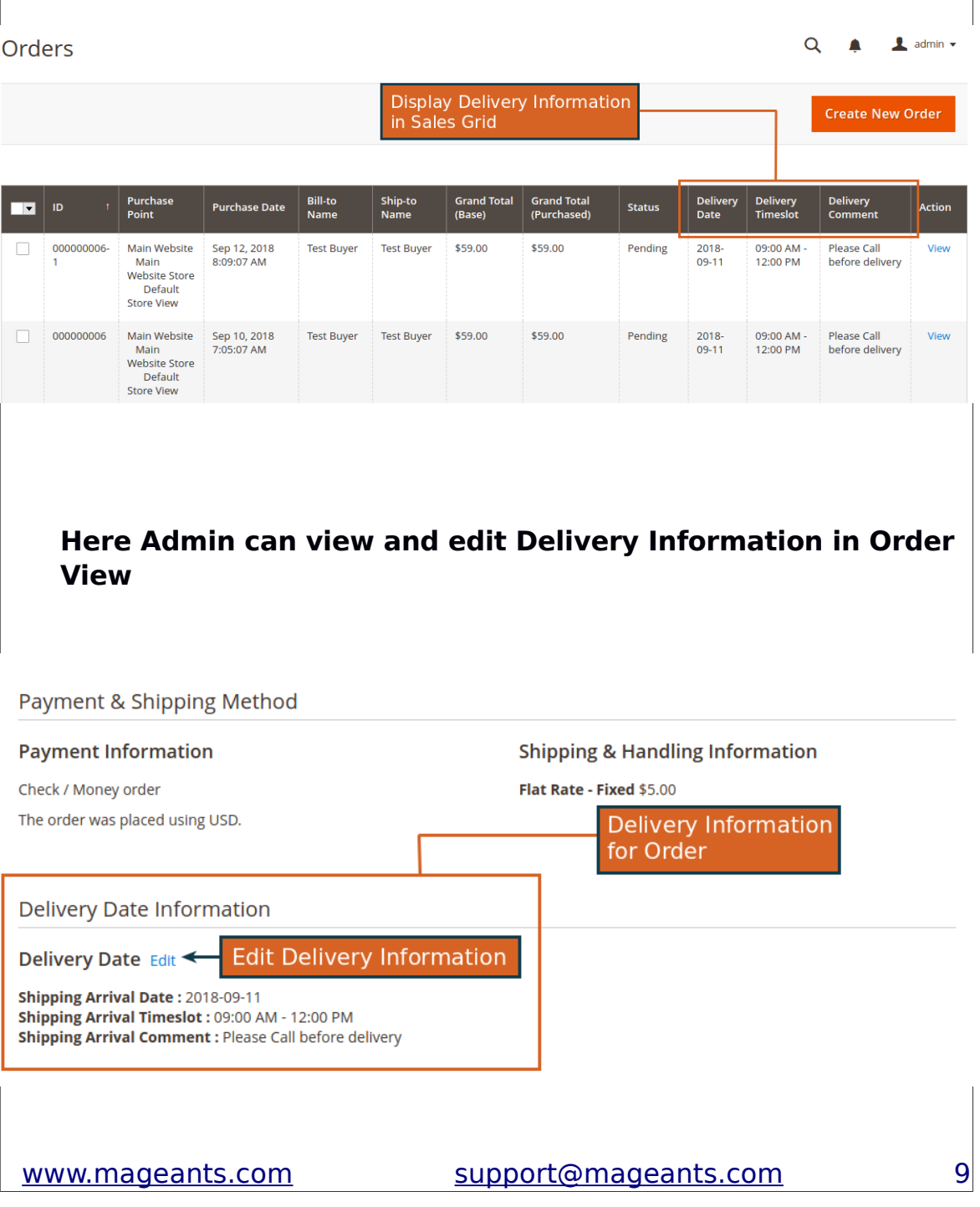

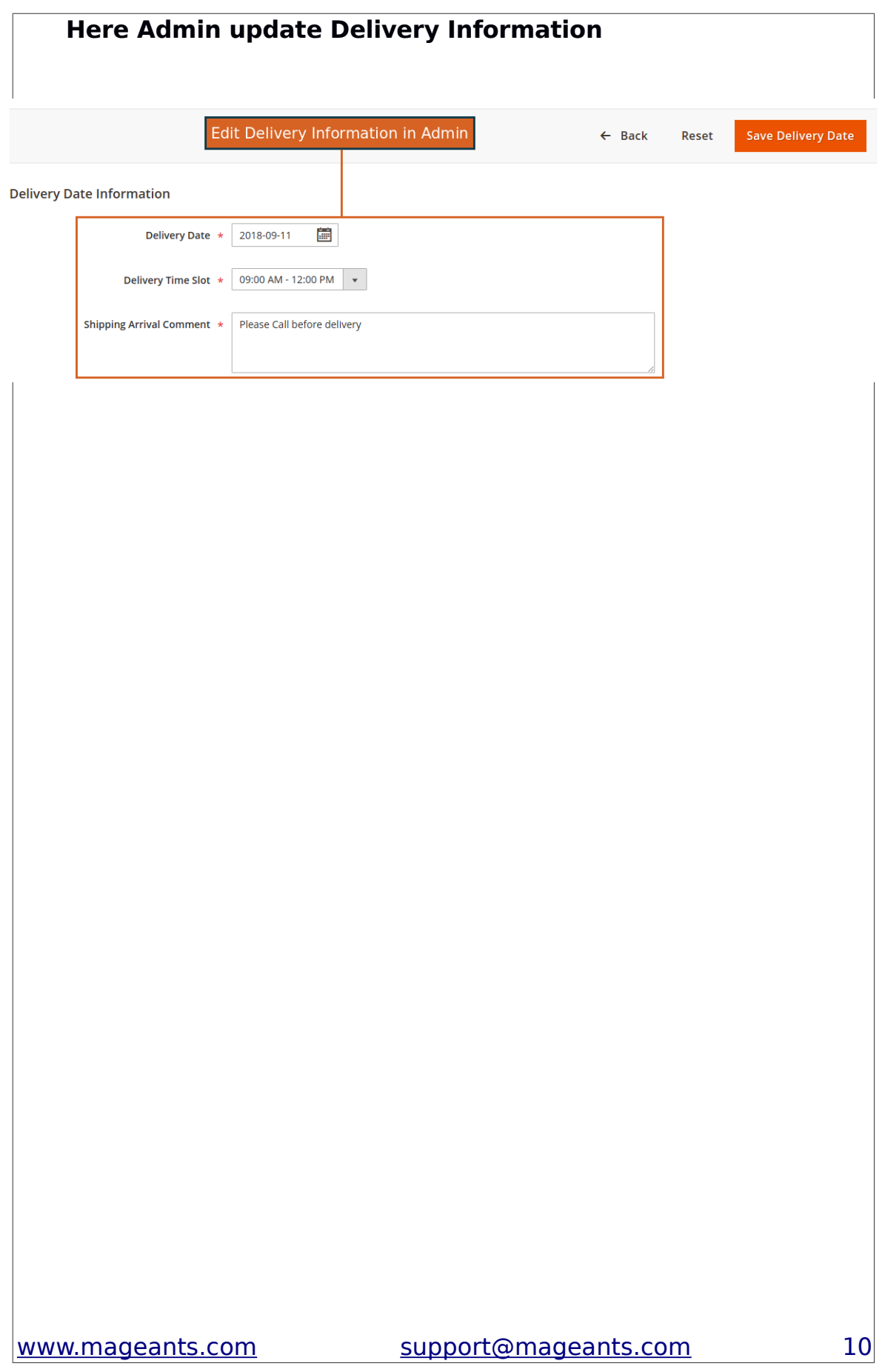

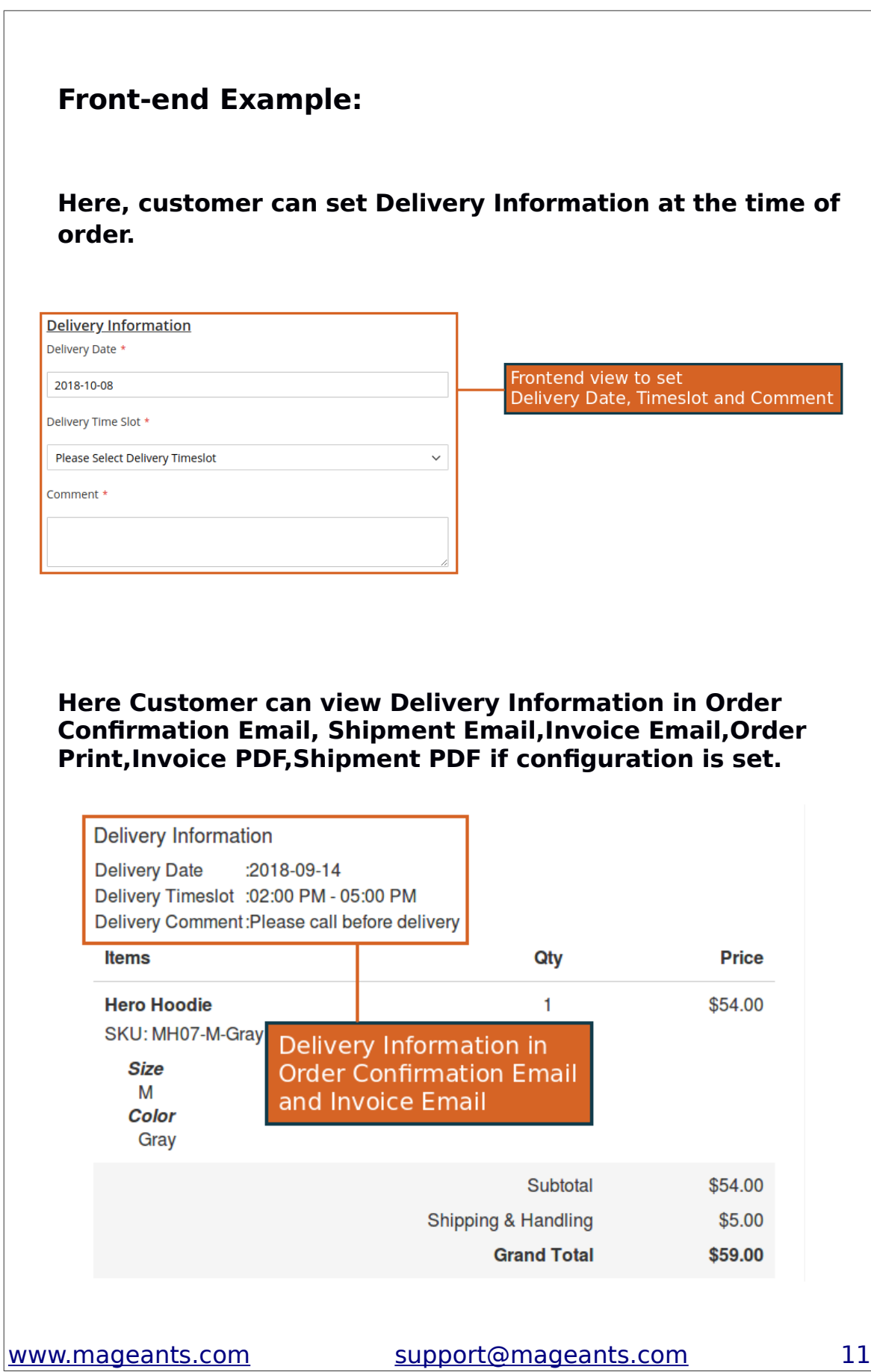

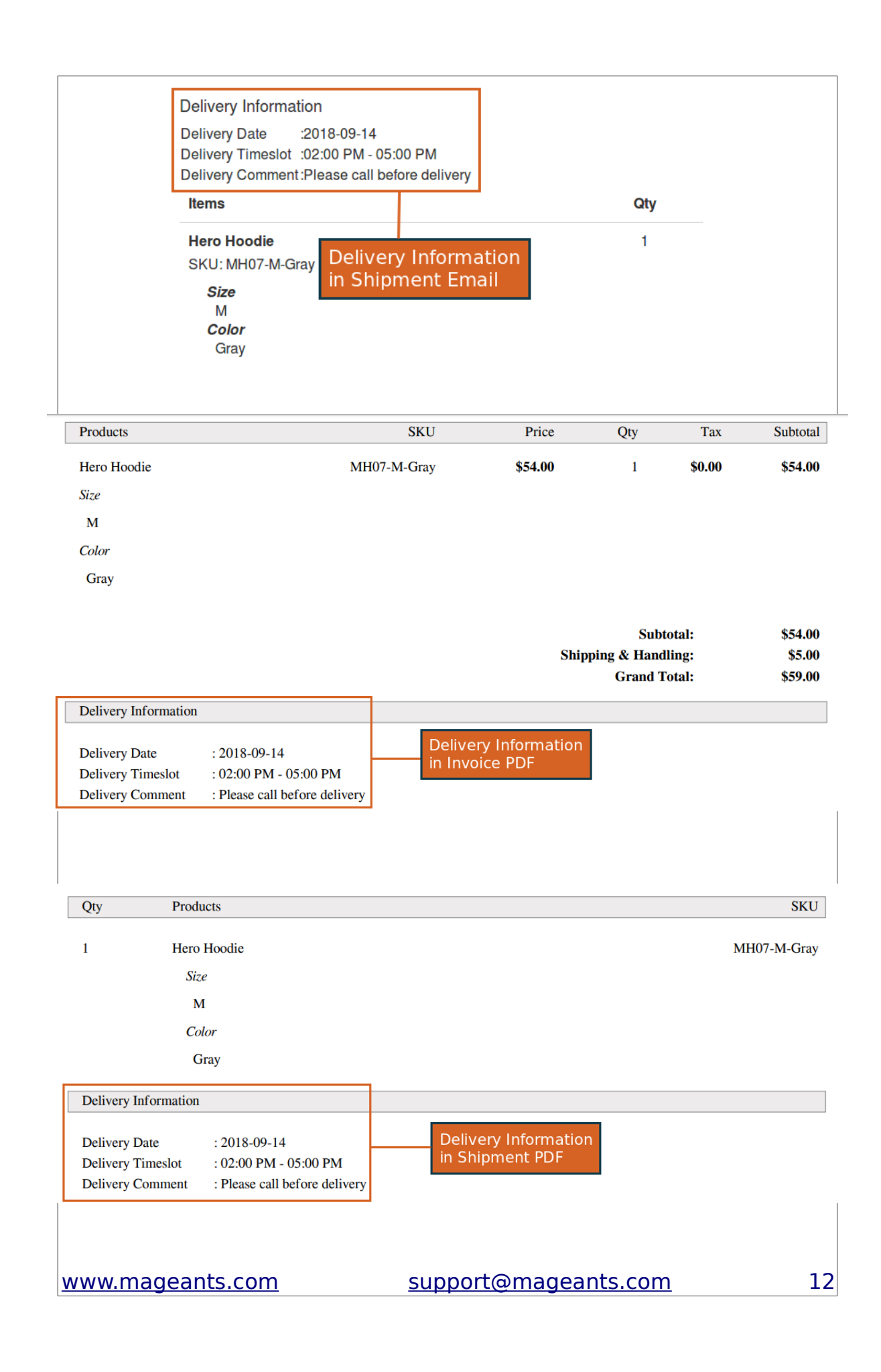

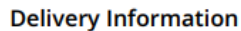

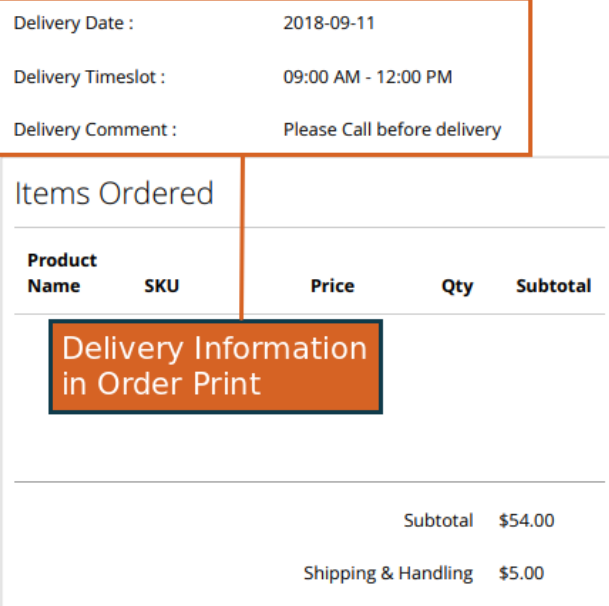

## **Thank you!**

Should you have any questions or feature suggestions, please contact us at: <http://mageants.com/contactus>

Your feedback is absolutely welcome!